## Настройка отправки документов в виде пакета в 1С

В 1С есть возможность указать параметры для настройки способа формирования и отправки электронных документов. Можно задать стандартную или пакетную отправку документов.

Если по однои сделке требуется отправлять контрагенту не один документ, а несколько, можно объединить данные документы в пакет. Они будут отправлены вместе в виде пакета. При этом можно настроить, каким контрагентам отправлять документы стандартным способом, а каким – в виде пакета, если необходимо, чтобы каждый раз при отправке контрагенту счета-фактуры или УПД ему автоматически отправлялись и другие дополнительные документы.

Применяемые настройки загружаются и сохраняются в разрезе организации, в карточке которой производится настройка, при этом сохранение настроек происходит моментально.

Чтобы настроить формат отправляемых документов в 1С для всех контрагентов по организации, перейдите в карточку организации и откройте вкладку Доки Настройка отправки документов:

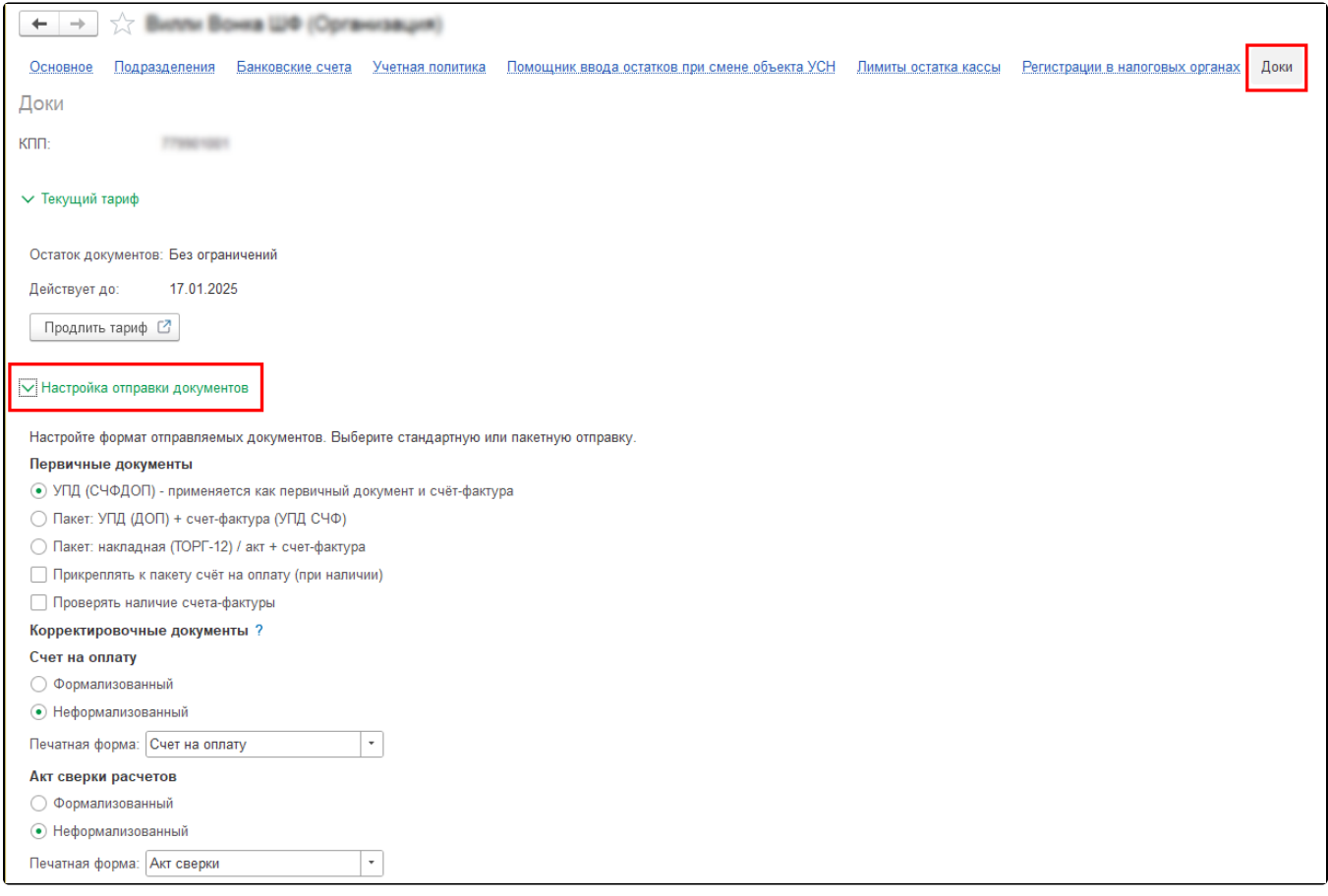

Чтобы настроить формат отправляемых документов в 1С по организации для конкретного контрагента, откройте карточку контрагента в разделе Контрагент Мои контрагенты и перейдите на вкладку Форматы отправляемых документов:

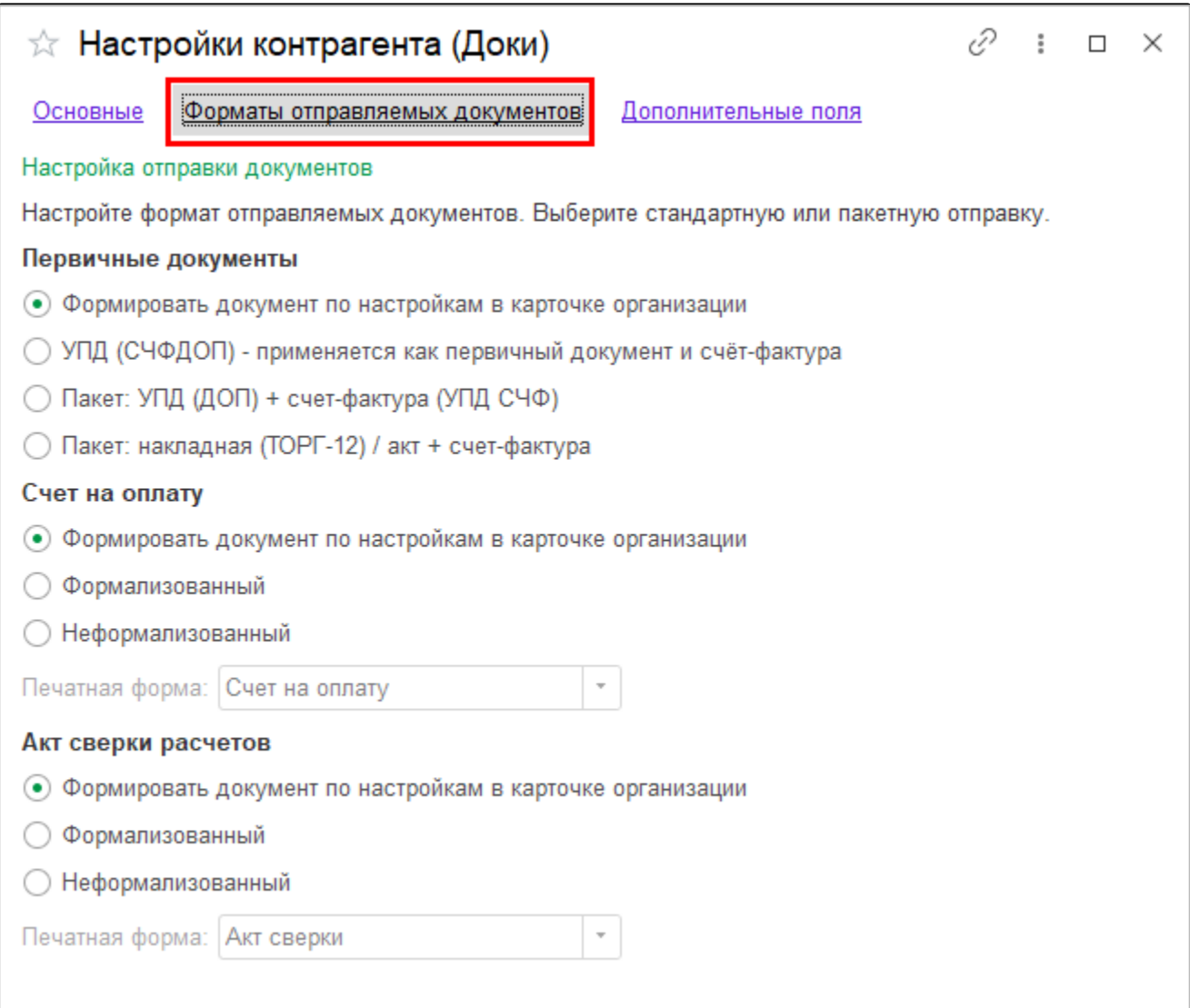

В настройках по контрагенту можно выбрать формат отправки Формировать документ по настройкам в карточке организации, в таком сл<mark>уч</mark>ае отправка настраиваемого типа документов будет осуществлять по настройкам, указанным в карточке организации. Если нужно, чтобы отправляемые документы были сформированы в соответствии с настройками, указанными в карточке организации, включите эту опцию.

Если вы выбираете этот формат отправки для первичных документов, то настройки Прикреплять к пакету счёт на оплату и Проверять наличие счета-фактуры будут недоступны для выбора.

Здесь можно настроить формат отправки для:

- Первичных документов Реализация (акты, накладные, УПД) и Счет-фактура (выданный) с типом операции реализация;
- Корректировочных документов Корректировка реализации и Счет-фактура (выданный) с типом операции реализация;
- Счета на оплату Счет покупателю;
- Акта сверки расчетов Акт сверки расчетов с контрагентом.

Для первичного документа есть возможность выбрать формат:

- УПД (СЧФДОП) УПД, применяется одновременно как первичный документ и в качестве счета-фактуры (по приказу №820);
- Пакет: УПД (ДОП) + счет-фактура (УПД СЧФ) набор из двух документов УПД: первичный документ и счет-фактура (по формату приказа №820);
- Пакет: накладная (ТОРГ-12) / акт + счет-фактура набор из двух документов: счет-фактура (по формату приказа №820) и товарная накладная (по формату приказа №551) или акт (по формату приказа №552).

Корректировочные документы формируются согласно настройкам первичных документов: УКД (КСЧФДИС) или УКД (ДИС) + УКД (КСЧФ) или УКД (ДИС) + корректировочный счет-фактура.

Для счета на оплату есть возможность выбрать формат:

- $\bullet$ Формализованный – счет на оплату, формируемый по стандарту CommerceML (CML);
- Неформализованный список выбора с форматами отправки заполняется доступными печатными формами учетных документов. В строке Печатная форма можно выбрать доступную форму:

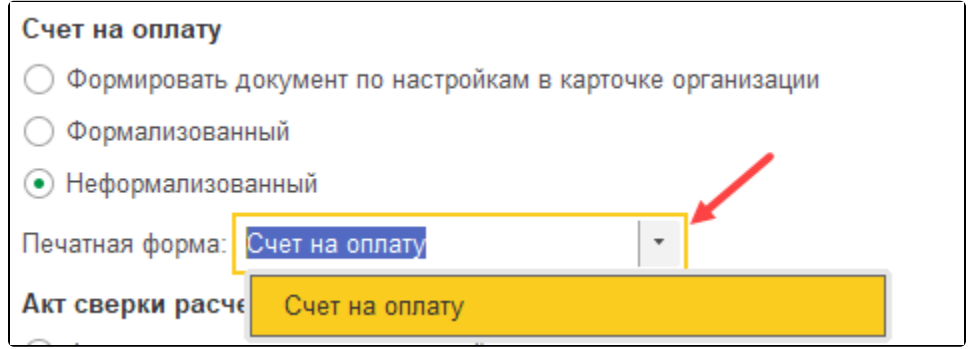

Для акта сверки расчетов есть возможность выбрать формат:

- Формализованный акт сверки взаимных расчетов, формируемый в электронном виде (по формату приказа №405);
- Неформализованный список выбора с форматами отправки заполняется доступными печатными формами учетных документов. В строке Печатная форма можно выбрать доступную форму:

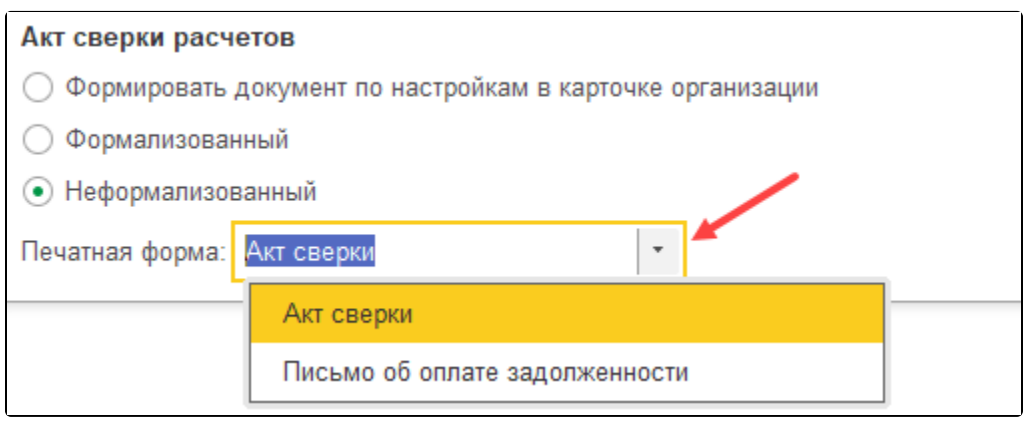

Дополнительно можно включить:

- Прикреплять к пакету счёт на оплату (при наличии) если по текущему документу создан счет покупателю, то файл со счетом на оплату будет добавлен в пакет (по настройкам в разделе Счет на оплату);
- Проверять наличие счета-фактуры отправлять первичные и корректировочные документы, только если по ним выставлены счета-фактуры.